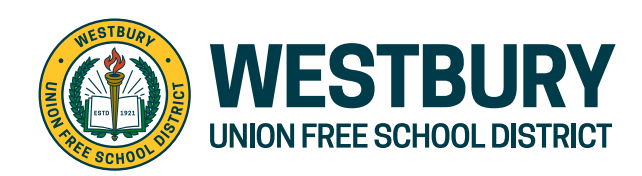

2 Hitchcock Lane, Westbury, NY 11590 **P:** (516) 876-5125 **E:** tchase@westburyschools.org

# **FirstView ParentView pa First Student: Pou Kòmanse**

# **1. Telechaje FirstView ParentView App a**

Ale nan web.firstviewapp.com oswa jwenn FirstView nan App Store oswa Google Play . Swiv enstriksyon yo pou telechaje aplikasyon an sou smartphone ou epi kreye yon kont.

### **2. Kreye pwofil ou a**

Louvri aplikasyon ParentView sou ekran òdinatè w epi kòmanse pwosesis enskripsyon an. Yo pral mande w:

- **a) Chwazi Eta / Pwovens:** New York
- **b) Chwazi Distri a:** Westbury SD
- **c) Kòd Distri a:** L592
- **d) Non wout la:** Mete kòd distri nou an (17) nan route number (nimewo wout la) sou pas bis pitit ou a pa egzanp

wout 01 se 1701, wout 02 se 1702, elatriye.

Lè sa a, y ap mande w **REGISTER (ENSKRI)\*** .

## **3. Swiv yon wout**

Lè w konfime kont ou a, konekte epi chwazi **Profile** pou **"Add A Student (Ajoute yon elèv)"** ak enfòmasyon ou te resevwa nan men distri lekòl ou a. Apre sa, w ap chwazi wout AM/MID/PM, chèche non wout ou epi chwazi lekòl ou a (si sa aplikab).

# **4. Enstalasyon Alèt Distans**

Pou konfigirasyon alèt pou swiv bis la, yo pral mande w pou "**Configure Notification (Konfigirasyon Notifikasyon)"**. Chwazi kote ou vle swiv otobis la nan, chwazi yon gwosè perimèt alantou kote a, epi fikse ranje tan ou. Lè otobis la antre nan perimèt alantou ou nan seri tan yo chwazi a, w ap resevwa yon notifikasyon ke otobis la pre. Elèv yo ta dwe toujou nan estasyon otobis yo asiyen yo 10 minit anvan otobis la fikse pou yo rive.

### **5. Resevwa Notifikasyon**

Ale nan **Settings** epi chwazi **"Notification Recipients (Resipyan Notifikasyon yo)"** pou ajoute notifikasyon imel pou jiska 3 moun resevwa, ki gen ladan tèt ou. Soti nan paj sa a, ou ka tou edite **Profile (**Pwofil) ou oswa swiv yon lòt wout. Alèt ak notifikasyon ki soti nan distri w la oswa nan depo otobis la ap parèt anba **Notification (Notifikasyon)** nan meni an.

*\* Pou resevwa notifikasyon, ou dwe pèmèt aparèy mobil ou a resevwa notifikasyon nan app FirstView la. Yo pral mande w telechaje aplikasyon an oswa ou ka konfime/mete ajou settings (paramèt) ou nan settings (paramèt) aplikasyon telefòn ou an.*

# **6. Mande Èd oswa Bay Sijesyon**

FirstView genyen yon ekip sèvis kliyan pou ede w nan lendi jiska vandredi:

- Rele gratis **888-889-8920** soti 7:00 am ET pou 5:00 pm ET
- Imèl Sipò Kliyan nan support@firstviewapp.com
- Sèvi ak bouton in-app a **"** ✉ **"** (kwen dwat) pou bay opinyon w